## How to use CINCH

## What is CINCH?

#### **If you can't find what you are looking for**

- **Try a different search different words with similar meaning**E.g. motorcycle instead of motorbike
- •**Use CINCH A-Z**
- •**Browse the main categories**
- •**Check your spelling**
- • **Visit a library and ask a librarian for help, phone, complete an online form or use our Live online service** http://www.christchurchcitylibraries.com/ContactUs/Help/
- **Help**

*When using CINCH, Click on the "Help" button at any time for Help. This can be found in the footer at the bottom of the CINCH screen* 

### **Other features**

Share The share button allows you to share CINCH results via email, Facebook, twitter, or Digg

**Print** 

 The print button allows you to print a general results list (group names) or individual records

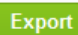

The export button allows you to export complete records in Excel format

### **Update process**

- We run an update check every year
- Request Changes to Entry Groups can update their own records using the Request Changes to Entry button at the bottom of their record - if this is completed by someone else the CINCH Administration staff and the current contacts on the record are made aware of this
- •If you find or know a record is out of date please let us know

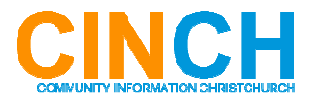

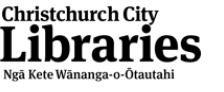

### **Community INformation CHristchurch directory**

The **CINCH** directory contains approximately 6000 listings of community clubs and organisations in Christchurch and surrounding districts. CINCH covers a wide range of subject listings grouped under 12 main categories. CINCH has:

- •Google maps
- •Print, Share and Export functions
- •A Mobile version of the website

Users can also add / update their details directly using the update forms.

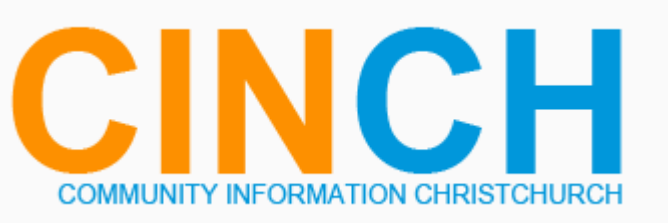

### **cinch.org.nz cinch.org.nz/mobile**

Christchurch City Libraries has worked hard to find and list all community groups and organisations in Christchurch. If you know of others either:

- •Use the Request Listing link http://cinch.org.nz/entries/new
- •Email us cinch@ccc.govt.nz
- •Contact us CINCH 941-7923
- • Print and return a copy of the physical form to any Christchurch City Libraries branch http://cinch.org.nz/content/forms/CINCH-new-org-form.pdf

CINCH is available 24/7 and can be used from your computer, mobile device, or in your local library.

Web: http://cinch.org.nz Email: cinch@ccc.govt.nz Phone: 941-7923 Web: http://cinch.org.nz Email: cinch@ccc.govt.nz Phone: 941-7923

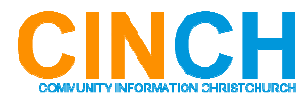

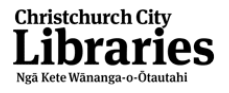

## How to search

### **Finding information in CINCH** Search **Advanced Search** Searches in the CINCH directory are **keyword** searches Type the word(s) you wish to search for and press the **Enter** key or click the **Search**button e.g. *Addington raceway* The most relevant results will be listed first followed by other listings that contain one or more of your search words. **Advanced Search**  The Advanced Search allows you to search for keywords and select relevant *Subject* & *Locations* using dropdown menus. E.g. Rugby could be entered as a *keyword* and Aranui selected in the Alternatively you can select Subject(s) and Location(s) e.g. Educational groups - High schools  $\overline{\phantom{a}}$ Educational groups  $\overline{\phantom{a}}$ **High schools** Location(s): Linwood & Bromley (multiple locations can be selected using the Add) Locations Linwood  $\boxed{\blacksquare}$  Add Bromley

Entry Type: It is best to leave this on **All** to ensure your search is completed across the whole directory.

#### Fields

*Locations* 

 Field(s) can be individually searched e.g. Name, Description, Email Use this only if you know the keywords definitely exist

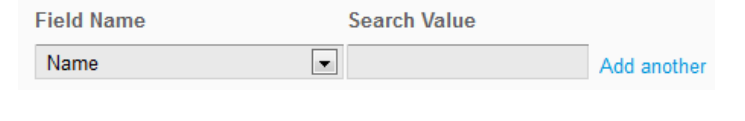

Web: http://cinch.org.nz Email: cinch@ccc.govt.nz Phone: 941-7923 Web: http://cinch.org.nz Email: cinch@ccc.govt.nz Phone: 941-7923

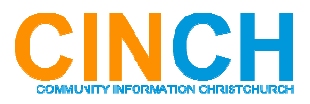

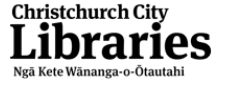

# How to use CINCH

#### **Browsing**

#### • **A-Z**

#### **Alphabetical list of subject terms**

**Browse by subjects** 

A B C D E F G H I J K L M N O P Q R S T U V W X Y Z

Browsing the directory using the A-Z is particularly useful to get an idea of just how many listings there are. It is also good if you are not completely sure of the spelling of some words or even what you are interested in.

#### •**Main Categories**

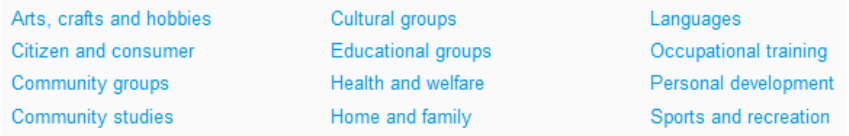

 Every record in the directory is listed under at least one of the categories. These categories link to narrower subject terms

### • **Mobile site**

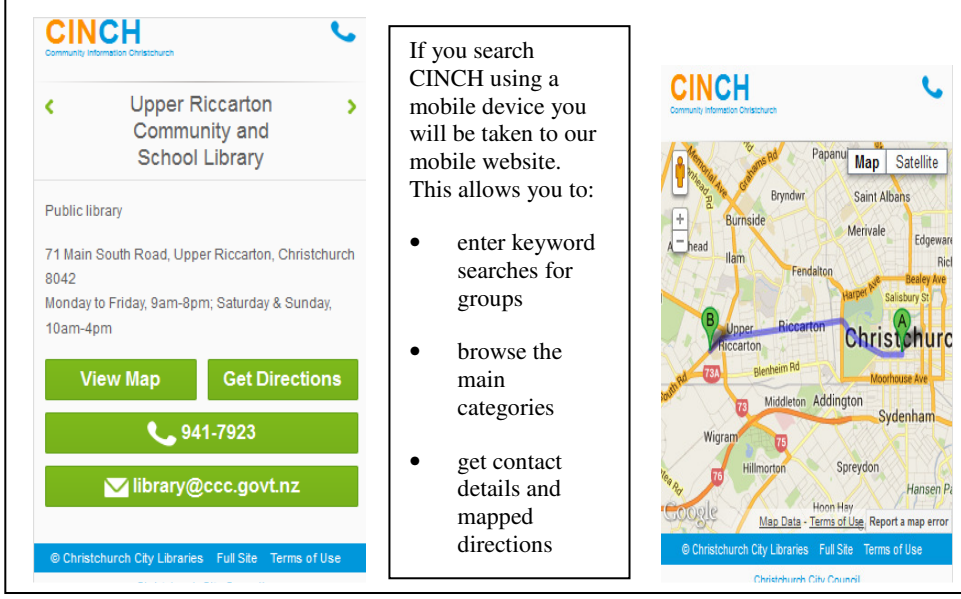

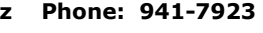

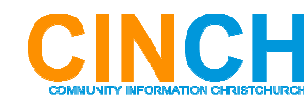

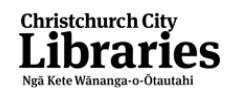